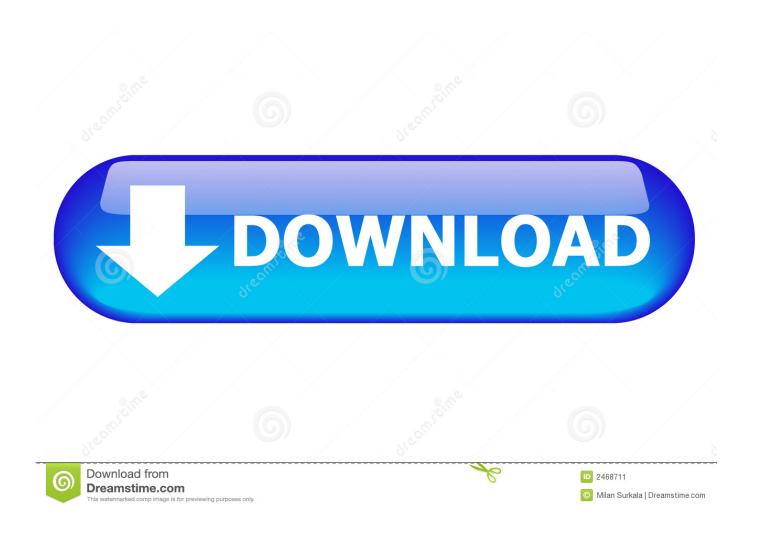

Outlook For Mac Download All Emails

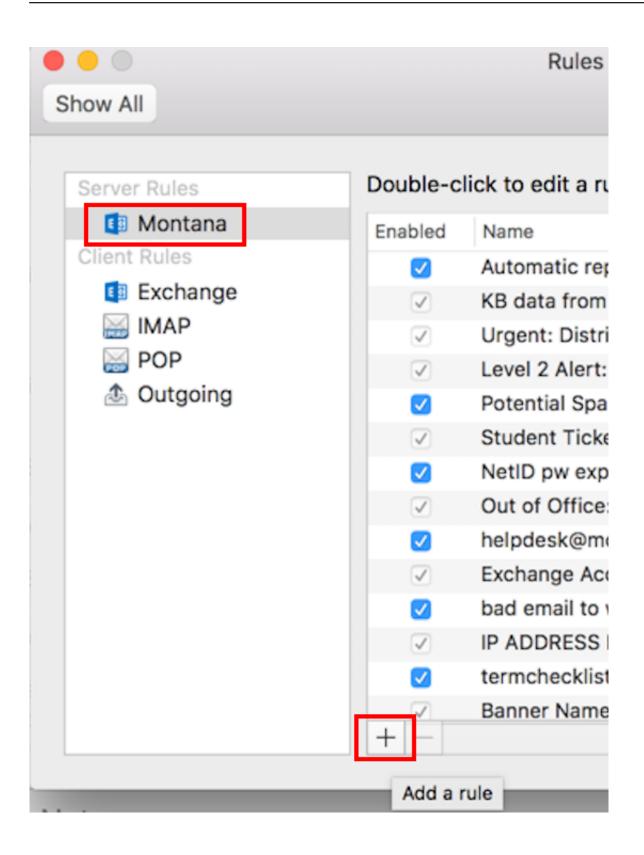

Outlook For Mac Download All Emails

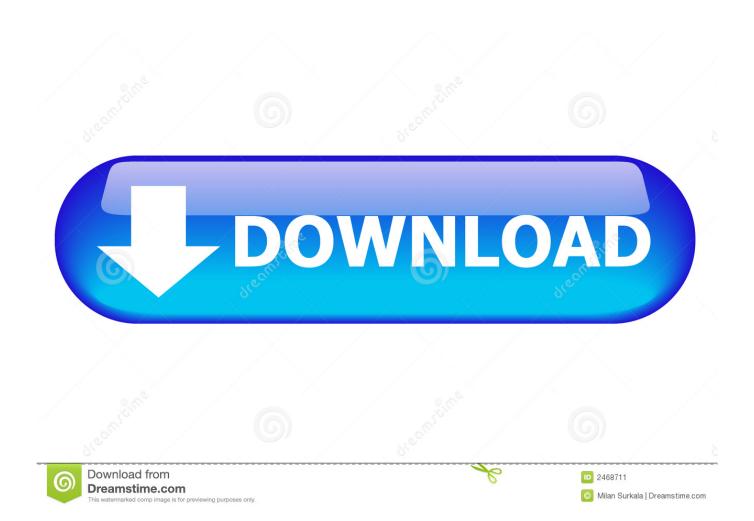

Outlook For Mac Download Old EmailsOutlook For Mac Free DownloadOutlook For Mac Download All EmailsDownload Outlook Email For MacOutlook Mac Exchange Download All EmailsOutlook For Mac Email AddressOutlook 2016 Mac Download All MailIf you're using Outlook for Mac and want more free space in your Inbox, then the best way is to archive your emails, contacts, and other items.. ) Download MessageSave and see for yourself how simple it is. Congratulations on getting a shiny new Mac! You probably have years worth of email sitting in Outlook.

- 1. outlook emails
- 2. outlook emails login
- 3. outlook emails not showing up

Select the folder where you want to save the documents Just attachments Receive 3 or more emails with attachments.

## outlook emails

outlook emails, outlook emails login, outlook emails not coming through, outlook emails stuck in outbox, outlook emails not sending, outlook emails not showing up, outlook emails disappearing, outlook emails going to junk, outlook emails missing, outlook emails disappearing after reading, outlook emails going to deleted, outlook emails not showing up on iphone <a href="Download">Download</a> Amazon Prime Movies To Mac

How do you migrate it over? There are different ways to do it, but MessageSave is by far the easiest and most reliable! (As opposed to some of the other methods, it correctly handles large mailboxes, timestamps, attachments, sender addresses, foreign language emails, etc. Zwan mary star of the sea rapidshare

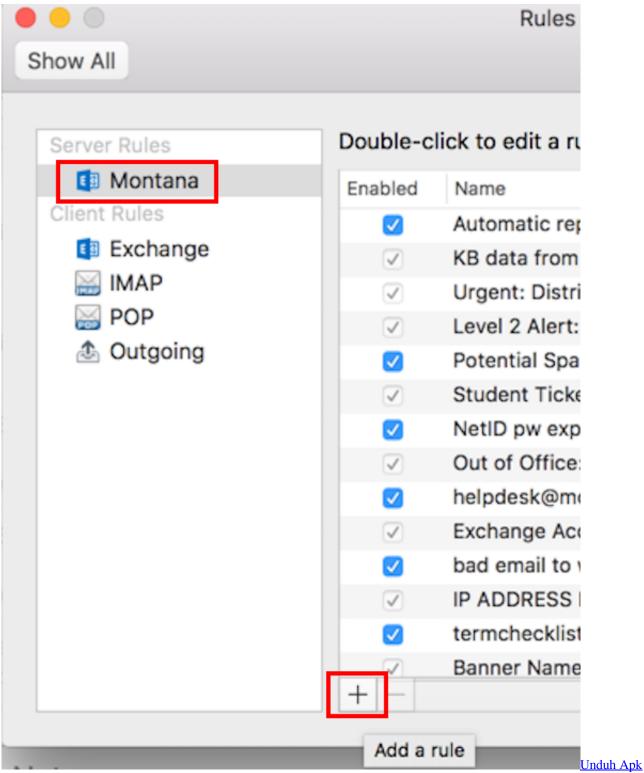

Wattpad Terbaru Facebook Baru

## outlook emails login

## free down Alexandra Ledermann 2

Rather than going and saving attachments in each email one by one I would like to select all 3 emails and download attachments all at the same time to a local disk.. -->Outlook For Mac Download All EmailsOutlook For Mac Download Old EmailsOffice 365 Commercial customers can get the new Outlook for Mac by accessing their Office 365 Portal, (Gear icon Office 365

Settings Software Outlook for Mac icon) or visiting the Software page; Office 365 consumer subscribers can get the new Outlook for Mac by going to their My Account page.. In Outlook 365 for Mac, use the Shift+Command+E keyboard combination Alternatively, open the email and select Download All underneath the attachment. Best Email Program For Mac Sierra

## outlook emails not showing up

Twitter For Ios Adds Dm Sync, Twitter For Mac

Click OK to proceed Click Close to close the dialog box When you return to the Outlook window, click on the Send/Receive All Folders button.. com account that I'm trying to get Outlook for Mac 2011 to pull down The application appears to be set up properly, as I have successfully downloaded about 500 messages.. Click on Download complete item including attachments (this will tell Outlook to download all emails with content and attachments).. Open Outlook for Mac on your Mac and go to the "Tools" tab and select "Export.. "A new wizard "Export to Archive File (olm)" will appear on the screen; select the items that you want to export to the archive file and click "Continue.. Outlook for Mac won't download ALL messages from Outlook com account I've got a very large number of emails in an Outlook.. The option to do so in Outlook is greyed out This is Outlook running on hosted Exchange.. We don't use your email, calendar, or other personal content to target ads to you.. Outlook puts you in control of your privacy We help you take charge with easy-to-use tools and clear choices. 0041d406d9 Muat Turun Al Quran Full Dan Terjemahan Apk Android

0041d406d9

360 video player for mac